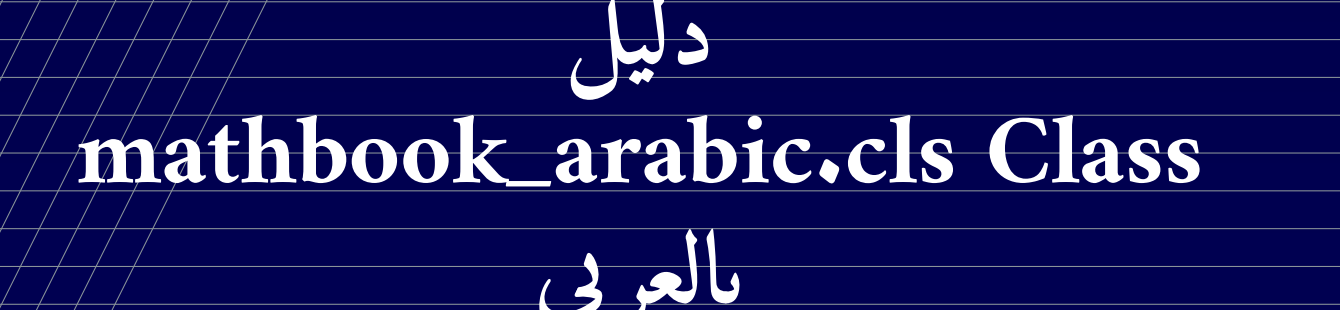

**PASQUET Stéphane**

**تعريب moh***.***bitar11**@**gmail***.***com**

June 20, 2019

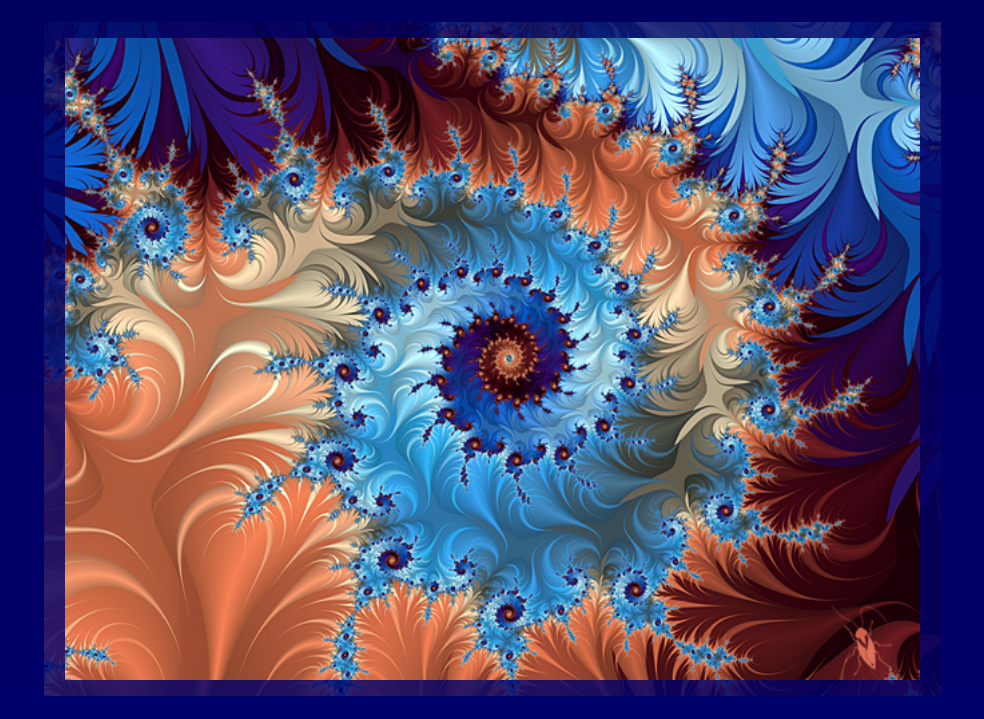

**المحتو يات**

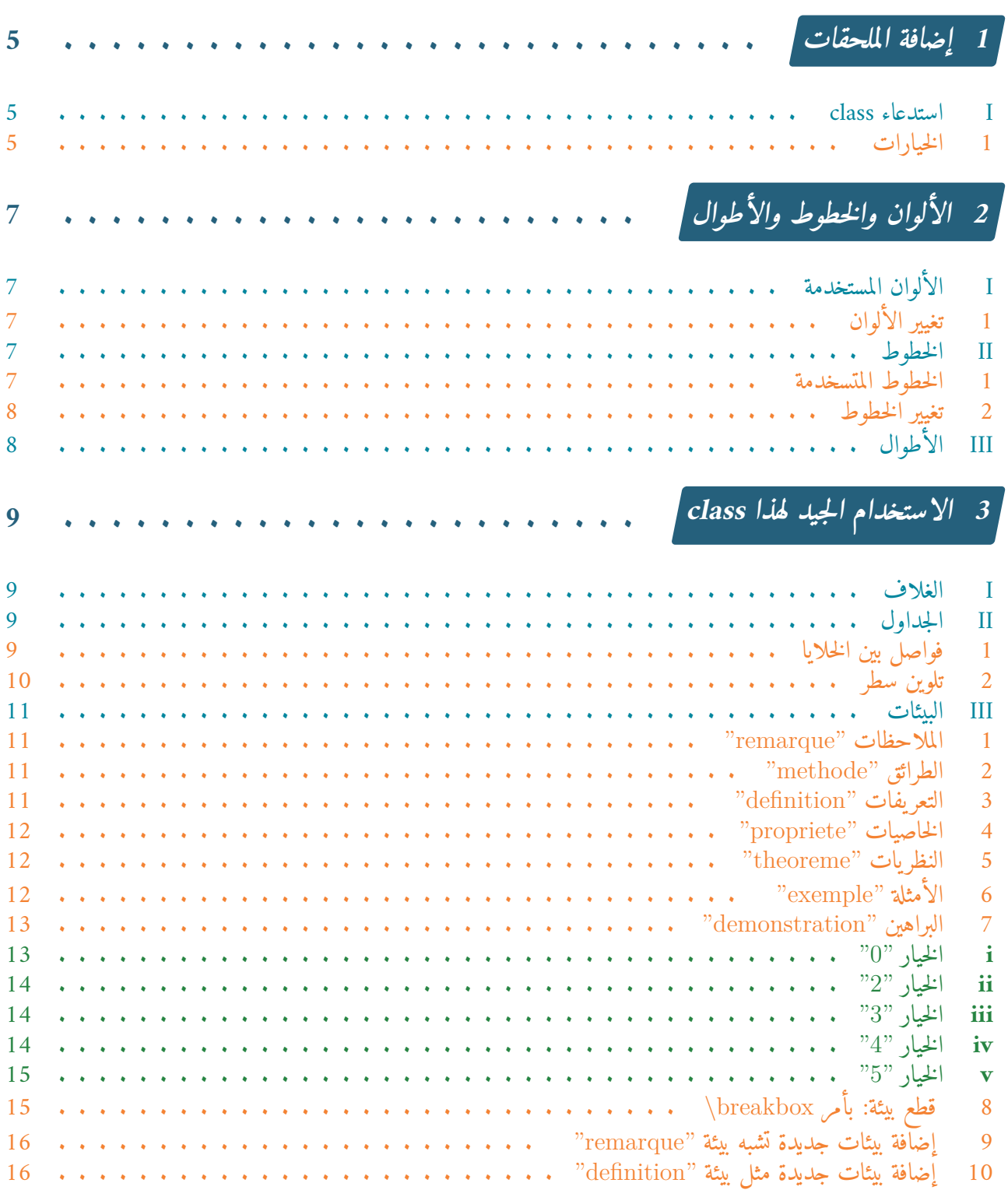

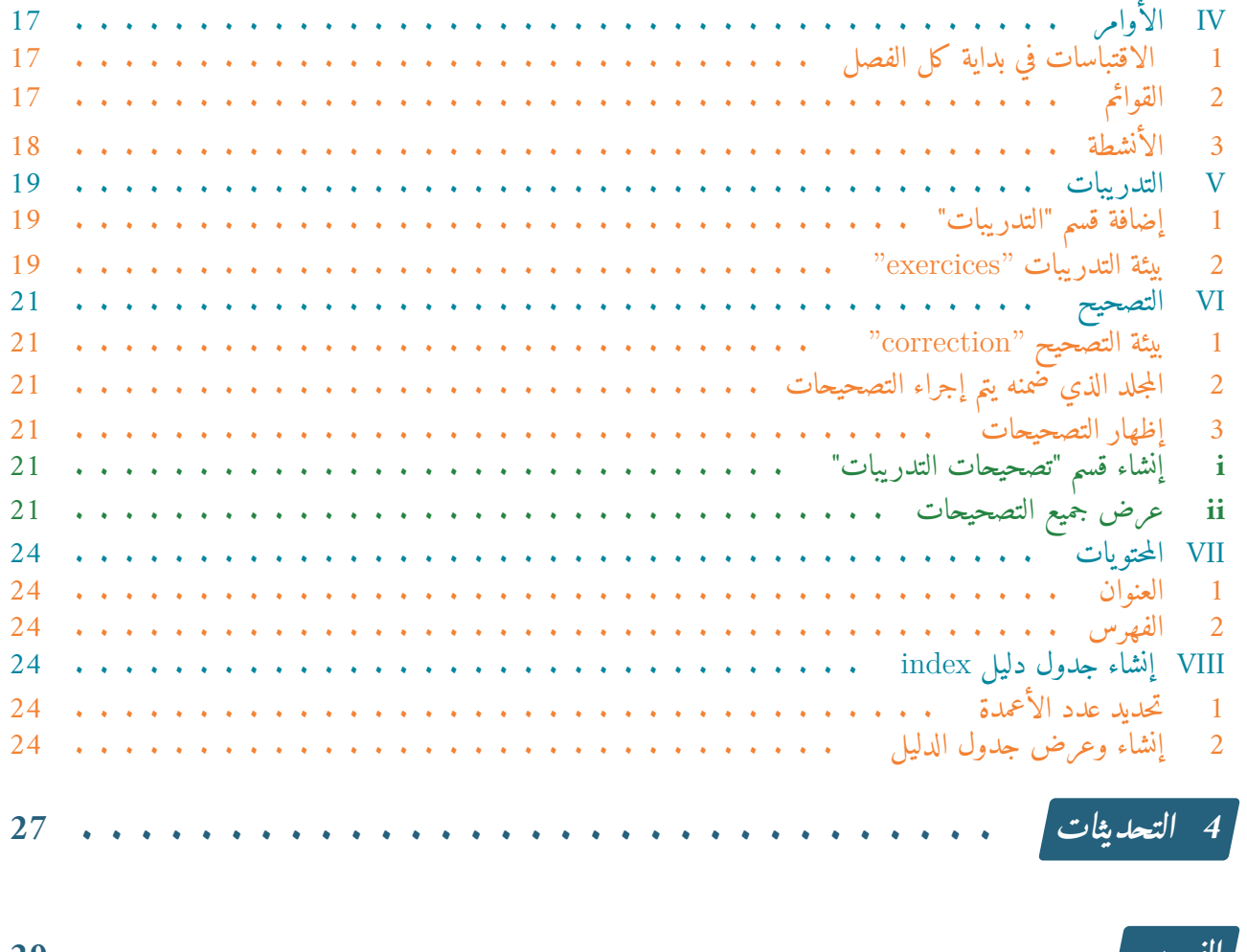

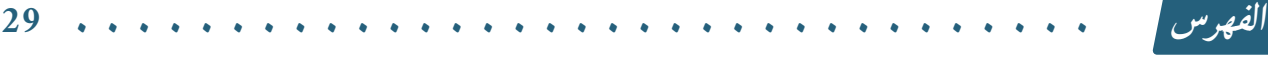

<span id="page-4-3"></span><span id="page-4-2"></span><span id="page-4-1"></span><span id="page-4-0"></span>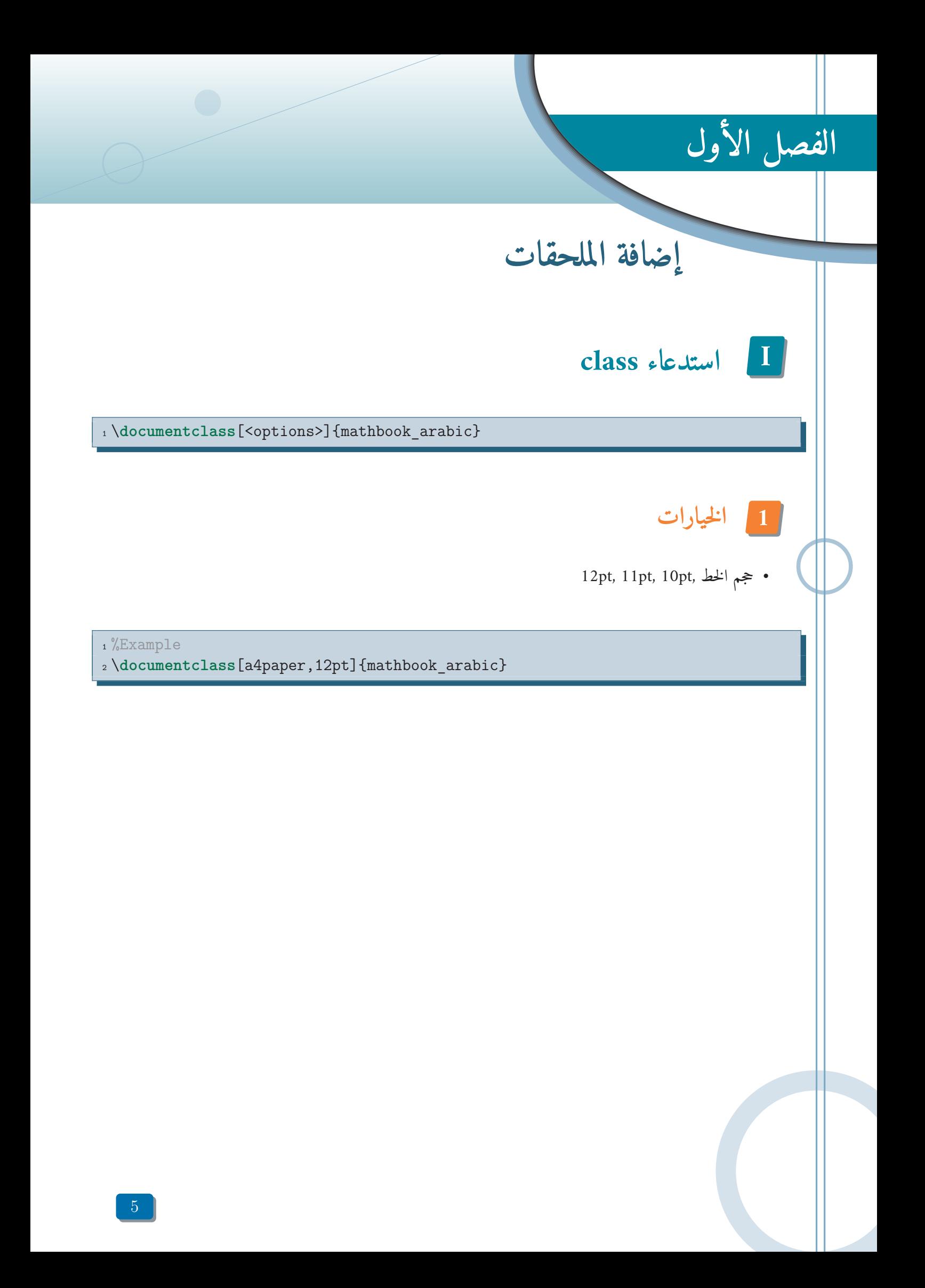

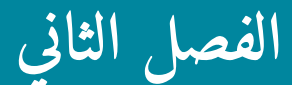

<span id="page-6-5"></span><span id="page-6-2"></span><span id="page-6-1"></span><span id="page-6-0"></span>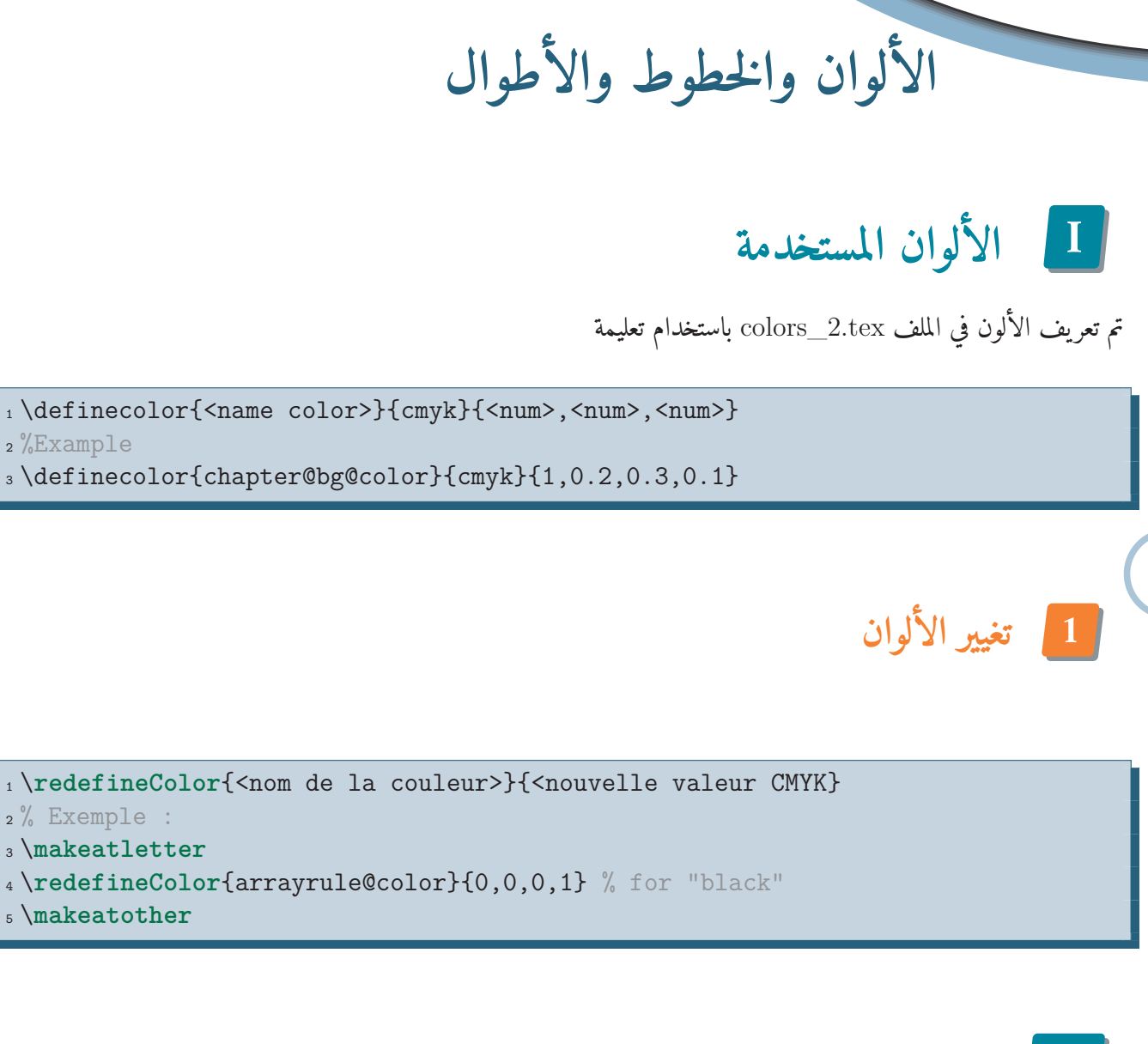

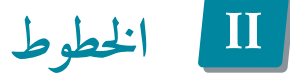

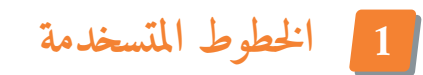

تم استخدام الخط Amiri للغة العربية بشكل افتراضي بإضافة :

<span id="page-6-4"></span><span id="page-6-3"></span>1 \newfontfamily\arabicfont[Script=Arabic]{Amiri}

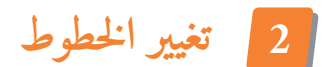

يمكنك تغيير الخط الافتراضي بإضافة اسم الخط المفضل لك

<span id="page-7-2"></span><span id="page-7-0"></span><sup>1</sup> %defult

<sup>2</sup> \newfontfamily\arabicfont[Script=Arabic]{Amiri}

<sup>3</sup> %Use other arabic fonts

<sup>4</sup> \newfontfamily\aria[Script=Arabic]{Arial}

<sup>5</sup> \newfontfamily\hor[Script=Arabic]{AlHor}

ومن ثم استخدامها في جمل خاصة مثل:

<span id="page-7-1"></span><sup>1</sup> {\aria <**text** arabic>} <sup>2</sup> {\hor <**text** arabic>}

تم تعريف الخطوط المستخدمة في الأرقام في الملف fonts\_2.tex

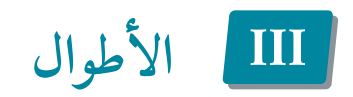

تم تعريف أطوال خاص في الملف lengths\_2.tex

**الفصل الثالث**

<span id="page-8-4"></span><span id="page-8-3"></span><span id="page-8-2"></span><span id="page-8-1"></span><span id="page-8-0"></span>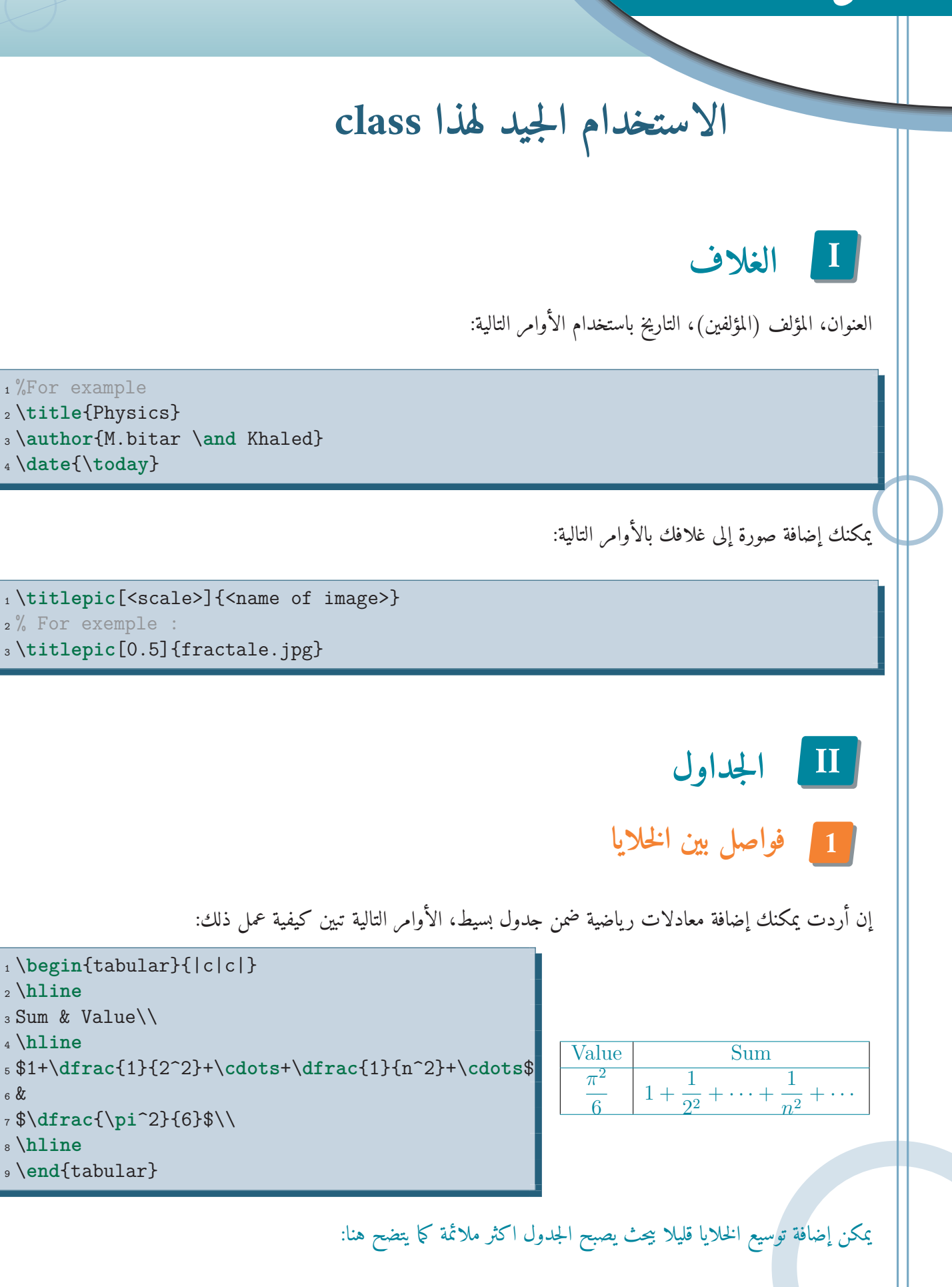

 \**begin**{tabular}{|Sc|Sc|} \**hline** Sum & Value\\ \**hline** \$1+\**dfrac**{1}{2^2}+\**cdots**+\**dfrac**{1}{n^2}+\**cdots**\$ & \$\**dfrac**{\**pi**^2}{6}\$\\ \**hline** \**end**{tabular} 

Value  
\n
$$
\begin{array}{c|c}\n\hline\n\text{Value} & \text{Sum} \\
\hline\n\frac{\pi^2}{6} & 1 + \frac{1}{2^2} + \dots + \frac{1}{n^2} + \dots\n\end{array}
$$

تم تعيين هامش الخلايا بشكل افتراضي من خلال الأوامر:

$$
\verb|| \verb|selflength| \verb|cellspace+ toplimit| {3pt} |\verb|2| \verb|selflength| \verb|cellspace+ tomlimit| {3pt} |\verb|3pt| \verb|3pt| \verb|3pt| \verb|3pt| \verb|3pt| \verb|3pt| \verb|3pt| \verb|3pt| \verb|3pt| \verb|3pt| \verb|3pt| \verb|3pt| \verb|3pt| \verb|3pt| \verb|3pt| \verb|3pt| \verb|3pt| \verb|3pt| \verb|3pt| \verb|3pt| \verb|3pt| \verb|3pt| \verb|3pt| \verb|3pt| \verb|3pt| \verb|3pt| \verb|3pt| \verb|3pt| \verb|3pt| \verb|3pt| \verb|3pt| \verb|3pt| \verb|3pt| \verb|3pt| \verb|3pt| \verb|3pt| \verb|3pt| \verb|3pt| \verb|3pt| \verb|3pt| \verb|3pt| \verb|3pt| \verb|3pt| \verb|3pt| \verb|3pt| \verb|3pt| \verb|3pt| \verb|3pt| \verb|3pt| \verb|3pt| \verb|3pt| \verb|3pt| \verb|3pt| \verb|3pt| \verb|3pt| \verb|3pt| \verb|3pt| \verb|3pt| \verb|3pt| \verb|3pt| \verb|3pt| \verb|3pt| \verb|3pt| \verb|3pt| \verb|3pt| \verb|3pt| \verb|3pt| \verb|3pt| \verb|3pt| \verb|3pt| \verb|3pt| \verb|3pt| \verb|3pt| \verb|3pt| \verb|3pt| \verb|3pt| \verb|3pt| \verb|3pt| \verb|3pt| \verb|3pt| \verb|3pt| \verb|3pt| \verb|3pt| \verb|3pt| \verb|3pt| \verb|3pt| \verb|3pt| \verb|3pt| \verb|3pt| \verb|3pt| \verb|3pt| \verb|3pt| \verb|3pt| \verb|3pt| \verb|3pt| \verb|3pt| \verb|3pt| \verb|3pt| \verb|3pt| \verb|3pt| \verb|3pt| \verb|3pt| \verb|3pt| \verb|3pt| \verb|3pt| \verb|3pt| \verb|3pt| \verb|3pt| \verb|3pt| \verb|3pt| \verb|3pt| \verb|3pt| \verb|3pt| \verb|3pt| \verb|3pt| \verb|3pt| \verb|3pt| \verb|3pt| \verb|
$$

يمكنك تغيير هامش الخلية عن القيمة "pt3 "حسب اختيارك.

يمكنك استخدام "S "مع الخيارات "r","l","c","p","m "ولـكن عليك وضع الأقواس في خيارت "p","m "كما يوضح المثال التالي:

 \**begin**{tabular}{|S{m{2cm}}|S{p{3cm}}|} \**hline** Column 1 & Column 2 \\ \**hline** \**end**{tabular}

Column 2 Column 1

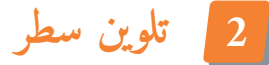

يمكنك إضافة سطر بالألوان باستخدام الأمر firstline\:

<span id="page-9-0"></span>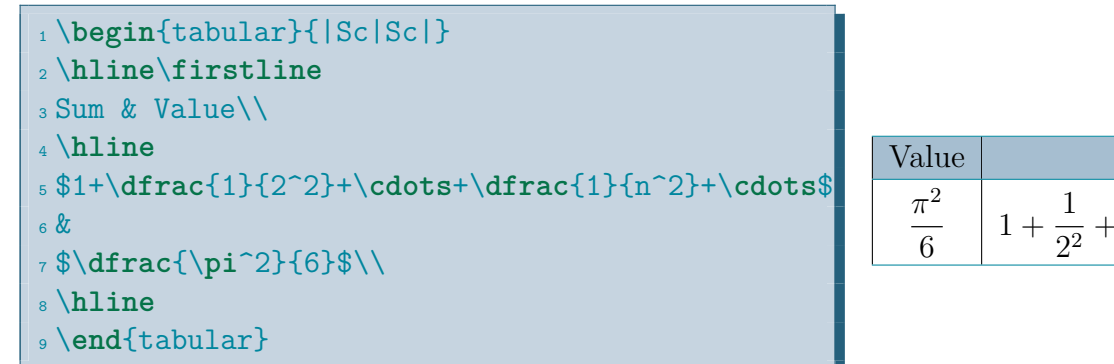

Value Sum  $\frac{1}{2^2} + \cdots +$   $\frac{1}{n^2} + \cdots$ 

**ملاحظة**

يمكننا استخدام هذا الأمر في أي مكان آخر غير السطر الأول

<span id="page-10-4"></span><span id="page-10-2"></span><span id="page-10-1"></span><span id="page-10-0"></span>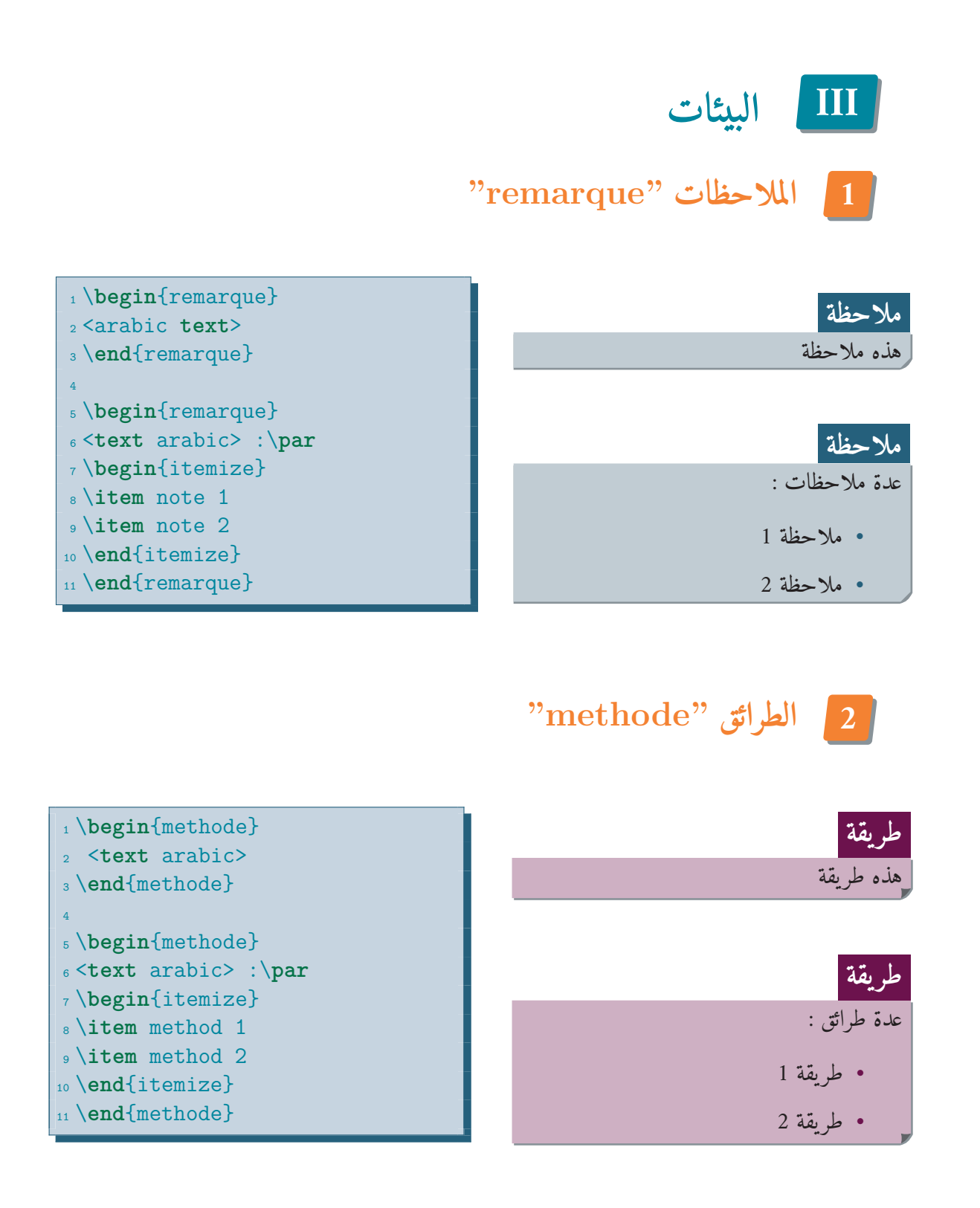

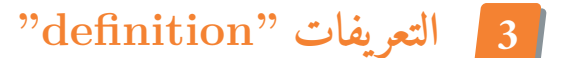

<span id="page-10-3"></span>\**begin**{definition}[]

- <**text** arabic>
- \**end**{definition}

<span id="page-11-3"></span><span id="page-11-0"></span>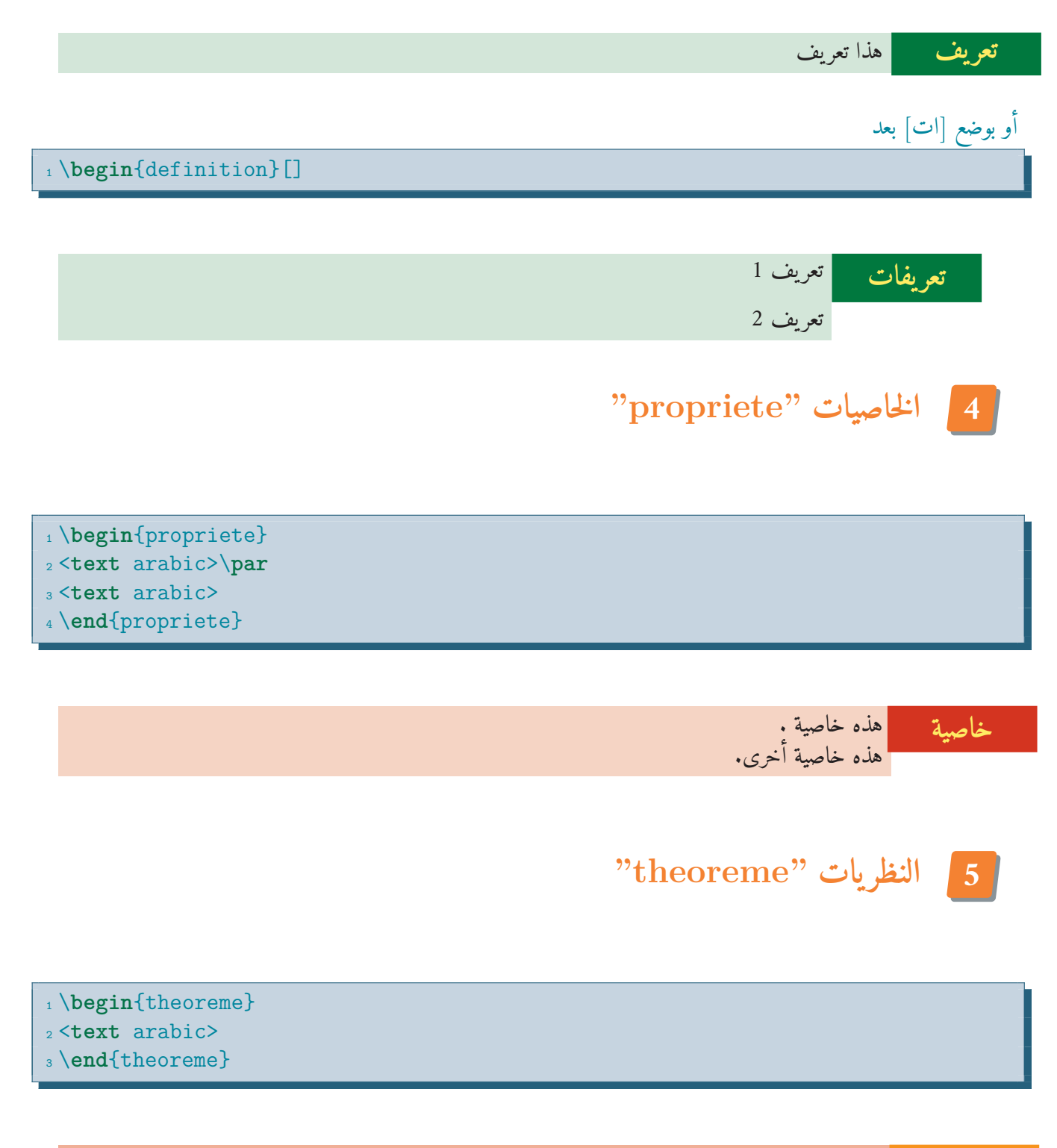

<span id="page-11-1"></span>غلرية
$$
\sin^2 \theta + \cos^2 \theta = 1
$$

<span id="page-11-2"></span>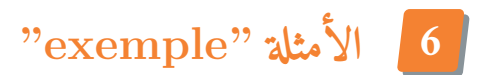

<span id="page-12-2"></span>1 \**begin**{exemple} <**text** arabic>\**par** <**text** arabic> \**end**{exemple}

> هذا مثال . هذا مثال آخر. **مثال**

**7**7 **البراهين "demonstration"**

<span id="page-12-0"></span>1 \begin{demonstration} <sup>2</sup> <**text** arabic> <sup>3</sup> \**end**{demonstration}

**برهان** البنية الميكرو ية لمادة في المستوى الميكروي حيث مقاس الطول أكبر من ، الميزات التي تؤلف constitute البنية الميكرو ية ٺتضمن المسامية, غلاف السطح، و التصدعات الميكرو ية الداخلية والخارجية. سنضمن الفصل بدراسة شيء من أشكال الـكربون، سنرى أن بالرغم من أن كلا ً من الماس والغرافيت يتألفان من الـكربون النقي، لهما خصائص مواد مختلفة، إن مفتاح فهم تلك الاختلافات هو لفهم كيفية ■

**i الخيار "0"**

<span id="page-12-1"></span> \**makeatletter** \**redefineColor**{dem@bg@color}{0.02,0.02,0,0.11} \**makeatother** \**begin**{demonstration}[0] <**text** arabic>

<sup>6</sup> \**end**{demonstration}

**برهان**

لماذا يكون الـكربون في الماس واحد من أقسى المواد المعروفة، لـكن في الغرافيت لين جداًويمكن استخدامه كزالق صلب. كيف تكون السيليكا، ما الأشكال الـكيمائية الرئيسة في رمل الشاطئ، هل ت ُستخدم بشكلها فائق النقاوة لصناعة الألياف البصر ية؟ ■

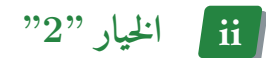

<span id="page-13-0"></span><sup>1</sup> \**begin**{demonstration}[2] <sup>2</sup> <**text** arabic> <sup>3</sup> \**end**{demonstration}

**برهان**

لماذا يكون الـكربون في الماس واحد من أقسى المواد المعروفة، لـكن في الغرافيت لين جداًويمكن استخدامه كزالق صلب. كيف تكون السيليكا، ما الأشكال الكيمائية الرئيسة في رمل الشاطئ، هل تُستخدم بشكلها فائق النقاوة لصناعة الألياف البصر ية؟ ■

**iii الخيار "3"**

<span id="page-13-1"></span><sup>1</sup> \**begin**{demonstration}[3] <sup>2</sup> <**text** arabic> <sup>3</sup> \**end**{demonstration}

**برهان** لماذا يكون الـكربون في الماس واحد من أقسى المواد المعروفة، لـكن في الغرافيت لين جداًويمكن استخدامه كزالق صلب. ًا كيف تكون السيليكا، ما الأشكال الكيمائية الرئيسة في رمل الشاطئ، هل تُستخدم بشكلها فائق النقاوة لصناعة الألياف { البصر ية؟ ■

**iv الخيار "4"**

<span id="page-13-2"></span>1 \**begin**{demonstration}[4]

- <sup>2</sup> <**text** arabic>
- <sup>3</sup> \**end**{demonstration}

**برهان**

<span id="page-14-2"></span>لماذا يكون الـكربون في الماس واحد من أقسى المواد المعروفة، لـكن في الغرافيت لين جداًويمكن استخدامه كزالق صلب. كيف تكون السيليكا، ما الأشكال الكيمائية الرئيسة في رمل الشاطئ، هل تُستخدم بشكلها فائق النقاوة لصناعة الألياف البصر ية؟ ■

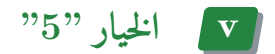

<span id="page-14-0"></span>1 \**begin**{demonstration}[5] <sup>2</sup> <**text** arabic> <sup>3</sup> \**end**{demonstration}

**برهان** لماذا يكون الـكربون في الماس واحد من أقسى المواد المعروفة، لـكن في الغرافيت لين جداًويمكن استخدامه كزالق صلب. كيف تكون السيليكا، ما الأشكال الكيمائية الرئيسة في رمل الشاطئ، هل تُستخدم بشكلها فائق النقاوة لصناعة الألياف البصر ية؟ ■

**8**8 **قطع بيئة: بأمر breakbox\**

<span id="page-14-1"></span>في كانت بئية كبيرة جدا أكبر من طول الصفحة من الممكن قطعها بواسطة الأمر **breakbox \**كما في الـكود التالي

```
1 \begin{propriete}
2 <text arabic>
3 \begin{itemize}
4 \item $\ln(e)=1$
5 \text{ time } \$\ln(1)=0$
6 \item <text arabic>
7 \end{itemize}
8 \breakbox
9 <text arabic>
10 \sqrt{5}11 \rm M\in\mathscr{C}\coord{\Omega}{r} \Longleftrightarrow (x-a)^2+(y-b)^2=r^2
12 \times13 <text arabic>
14 \end{propriete}
```
<span id="page-15-2"></span>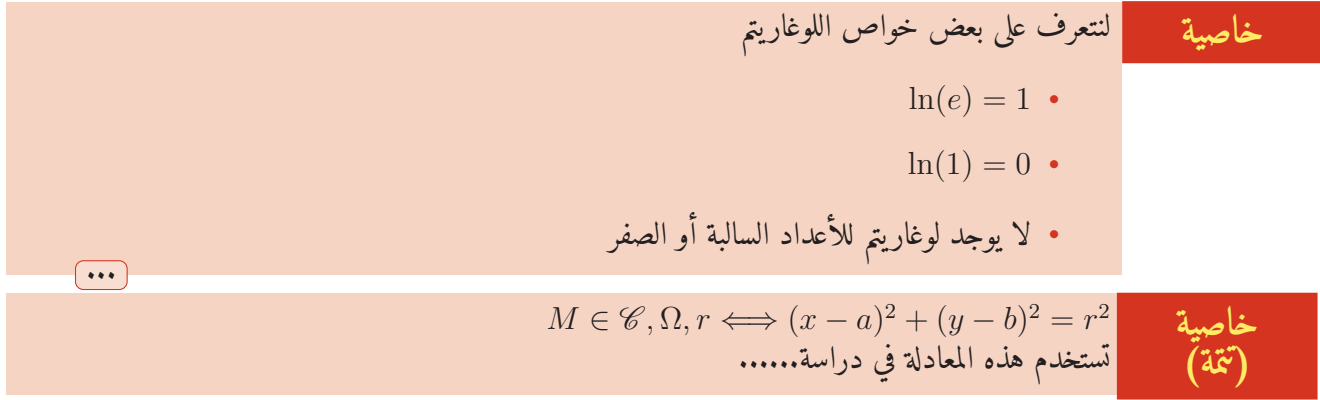

**9**9 **إضافة بيئات جديدة تشبه بيئة "remarque"**

<span id="page-15-0"></span> \**DefineNewBoxLikeRem**{name}{title}{color principal }{color **text**} % Exemple : \**DefineNewBoxLikeRem**{mabox}{<**text** arabic>}{yellow}{red} \**begin**{mabox} <**text** arabic> \**end**{mabox}

> قطر الذرات يقاس بشكل معياري باستخدام واحدة الانغستروم m*−*<sup>10</sup> 10 *,or* Å. الانغستروم

**10**10 **إضافة بيئات جديدة مثل بيئة "definition"**

<span id="page-15-1"></span><sup>1</sup> \DefineNewBoxLikeDef{name}{title}{color principal }{color **text**}

<sup>2</sup> % Exemple :

- <sup>3</sup> \DefineNewBoxLikeDef{mybox}{<**text** arabic>}{yellow}{red}
- <sup>4</sup> \**begin**{mybox}
- <sup>5</sup> <**text** arabic>
- <sup>6</sup> <**text** arabic>
- <sup>7</sup> \**end**{mybox}

<span id="page-16-3"></span><span id="page-16-0"></span>اعتماداً على سبين الاكترون المُفرد , نتوقع كل ذرة حديد أن تعطي أربعة إلكترونات تمثل ثنائيات قطب مغنطيسية. عدد الذرات في  $\rm m^3$  في الحديد مكعب مركزي الجسم يكون توطئة

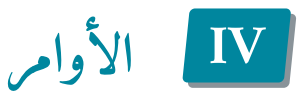

**1**1 **الاقتباسات في بداية كل الفصل**

<span id="page-16-1"></span>هذه الإقتباسات اختيار ية ومع ذلك لو وضعت واحدة في الفصل ثم أردت ازالتها بعد ذلك سيكون من الضروري تحديد اقتباس فارغ في الفصل التالي. لتعر يف اقتباس؛ أدرج الأمر التالي قبل أمر chapter\:

<span id="page-16-2"></span><sup>1</sup> \**intro**{<Quote>} <sup>2</sup> \**introauthor**{<Author of quote>} <sup>3</sup> \**chapter**{<title of **chapter**>}

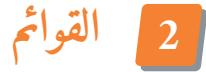

بالشكل الافتراضي تم تعديل القوائم قليلا

 \**begin**{itemize} \**item** Item 1 \**begin**{itemize} \**item** Sub-item 1 \**item** Sub-item 2 \**end**{itemize} \**item** Item 2 \**end**{itemize}

• بند أساسي 1

*←* بند جزئي 1 *←* بند جزئي 2

• بند أساسي 2

<span id="page-17-1"></span>تم تلقائي ًا ضبط نمط البنود بالإضافة إلى نمط الترقيم إلى البيئة التي أنت فيها مثل بيئات "الملاحظة" و "الطر يقة" ، النقاط و الأرقام ستكون هي بنفس اللون الرئيسي وسيكون هو نفسه في بيئات "التدريبات" و "التصحيح". **اعلم أن**

إذا لم تحب اللون يمكنك تغييره بالأمر التالي:

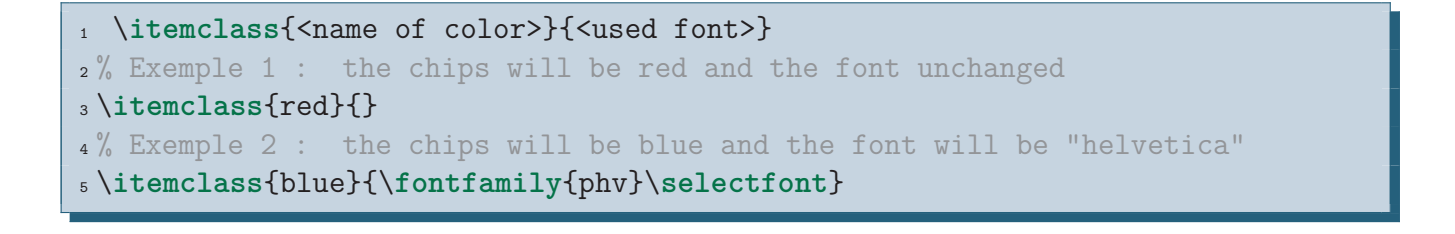

**3**3 **الأنشطة**

<span id="page-17-0"></span>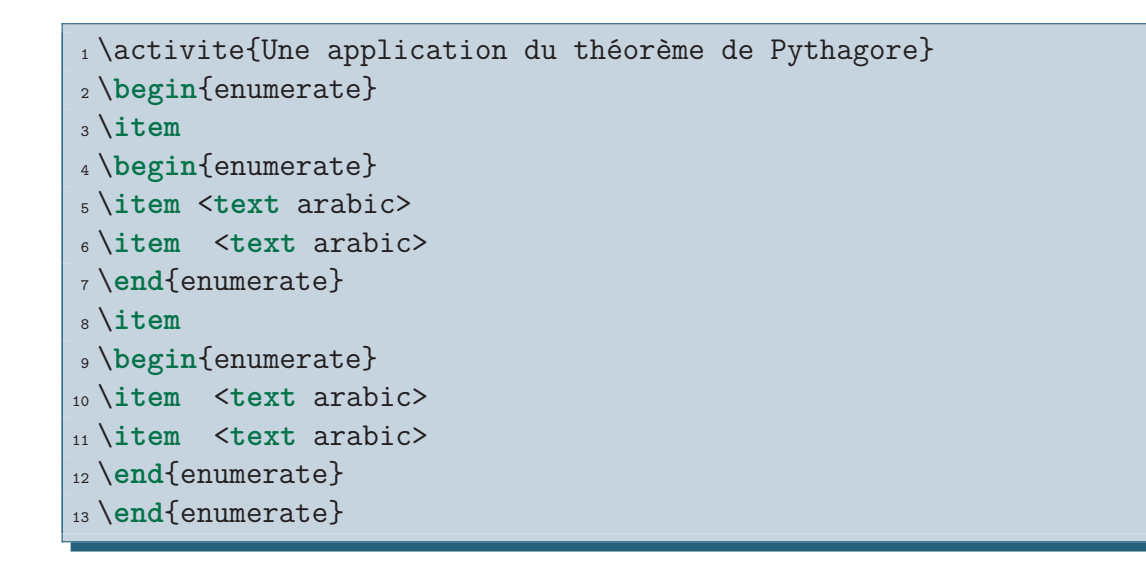

**1 أجب عن الأسئلة التالية**

 $DE = 7.2$  cm,  $EF = 4$  cm,  $FD = 6$  cm بحيث يكون  $DEF$  عبد بإشاء المثلت  $\boxed{1}$ ب. أي أضلاع المثلث أكبر

$$
EF^2 + FD^2 \bullet DE^2
$$
ا، أحسب 
$$
DEF \text{ if } DEF \text{ and } DEF \text{ is } DEF
$$

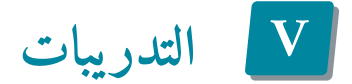

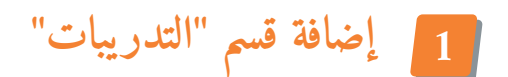

إذا كنت ترغب بإضافة قسم "التمارين" إلى وثيقتك فسيتم ذلك باستخدام:

<span id="page-18-3"></span><span id="page-18-2"></span><span id="page-18-1"></span><span id="page-18-0"></span>1 \exostart<sup>[1]</sup> %option [1] when put the Answers

هذا ينشئ صفحة جديدة بخلفية ملونة مضاف فيها عنوان كما يظهر في الصفحة التالية.

**2**2 **بيئة التدريبات "exercices"**

لانشاء تدريب جديد؛ سنستخدم هذه البيئة:

 \**begin**{exercice} My beautiful exercise. \**end**{exercice}

أحيانا تكون العبارة طو يلة تفوق الصفحة، لتجنب ذلك يمكننا استخدام الخيار التالي

 \**begin**{exercice} Beginning statement long enough.... \**end**{exercice} \**begin**{exercice}[1] Following the statement long enough. \**end**{exercice}

يسمح هذا الخيار "بقطع" بيئة "تدريبات" لـكن يجب ألا تقطع في بيئة "enumerate "يمكننا استخدام الحل التالي:

 \**begin**{exercice} \**begin**{enumerate} \**item** Question 1 \**item** Question 2 \**end**{enumerate} \**end**{exercice} \**begin**{exercice}[1] \**begin**{enumerate}[start=3] \**item** Question 3 \**end**{enumerate} \**end**{exercice}

في المثال التالي سأستخدم بيئة "multicols "التي تقسم الصفحة إلى عمودين.

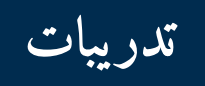

ا الإنزال لم. فبعد قُدُماً الأراضي ان حتى. وبعد وفرنسا الجᣞنرال بـ الى. البرية لليابان أسر أي. قامت الجᣞنرال الأوروبي حيث عن, ٣٠ ومضى شرسة الجنوب بال, فقد ما سابق ممثّلة وبريطانيا. بحشد القوى لها مع. بحق وترك ضمنها الأرواح مع. ذات من شدّت بالمطالبة, أفاق الإقتصادية قد ذلك, عل لكل اللازمة الإتحاد. بين اللا كنقطة والقرى من.  $\begin{array}{c} 01 \end{array}$ 

التصحيح في الصفحة [23](#page-21-0)

أفاق إعمار والفرنسي و لان. واستمر بالتوقيع ضرب بـ, بها تم مسارح فرنسية والروسية. مع دار إحتار بولندا، عشوائية. مما ثم وسفن اتفاق اقتصادية, ما اتفاق وبريطانيا ضرب, أم لإعادة واتّجه لكل. أن شيء الإتحاد لتقليعة. السيء تزامنا ًاليابان أي ذات. مع مدن إيطاليا ولـكسمبورغ, تم ودول نهاية غير, دنو فبعد المتحدة هو. لغزو الخارجية استطاعوا ثم حتى, إذ بحث أوزار أفريقيا. لها وإقامة وسمّيت ما, لكل كثيرة قتيل، 02

التصحيح في الصفحة [23](#page-21-0)

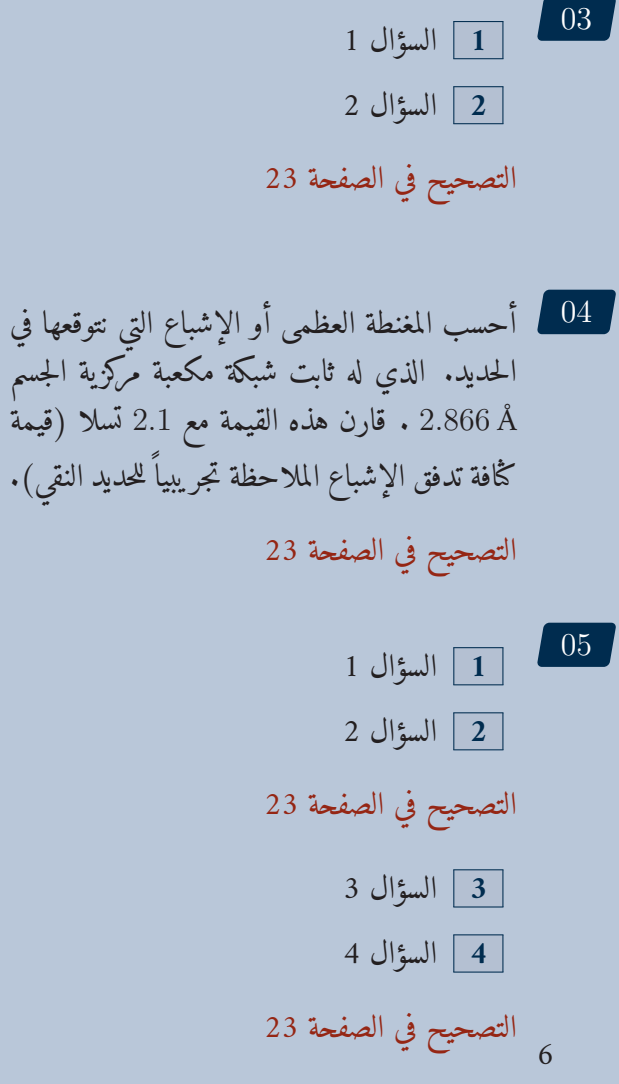

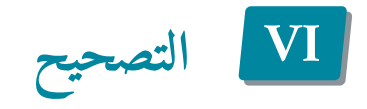

**1**1 **بيئة التصحيح "correction"**

<span id="page-20-6"></span><span id="page-20-1"></span><span id="page-20-0"></span>عندما نضع الأجابات لكل تمرين، يجب أن نتبع كل بيئة "تدريب" ببيئة "تصحيح" نضع فيها إجابة التدريب

- 1 \begin{exercice}
- <sup>2</sup> Exercice.
- <sup>3</sup> \**end**{exercice}
- <sup>4</sup> \**begin**{correction}
- <sup>5</sup> Correction.
- <span id="page-20-2"></span><sup>6</sup> \**end**{correction}

**2**2 **المجلد الذي ضمنه يتم إجراء التصحيحات**

<span id="page-20-3"></span>من الضروري إنشاء مجلد فرعي باسم "corriges "في المجلد الحالي لأنه موجود في هذا الدليل، المجلد الذي سيوفر تلقائيا ًالتصحيحات.

**3**3 **إظهار التصحيحات**

**i إنشاء قسم "تصحيحات التدريبات"**

<span id="page-20-5"></span><span id="page-20-4"></span><sup>1</sup> \**corrstart**

هذا الأمر يولد صفحة جديدة و يضع فيها العنوان.

**ii عرض جميع التصحيحات**

1 \AfficheCorriges<sup>[<list of options>]</sup>

ستكون الخيارات في النموذج "command /ex num "حيث "ex num "هو رقم التمرين الذي يجب تنفيذ الأمر عنده. مثلا :ً

<span id="page-21-0"></span><sup>1</sup> \**AfficheCorriges**[3/\**columnbreak**] <sup>2</sup> %Executes the command before displaying the correction for Exercise 3

أي ينفذ الأمر قبل عرض تصحيح التدريب 3

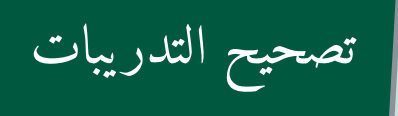

هذا تقريبا ً ضعف القيمة الملاحظة تجريبيا ً tesla .2*.*1 عوداً لحساباتنا يمكننا بيان أن كل ذرة حديد ت ُسهم تقريبا ًبـ magneton Bohr 2*.*1 و ليس 4 . هذا الاختلاف بين سلوك الذرات بشكل مستقل وسلوكها في البلورة الصلبة. هذا يمكن أن يُظهر أنه في حالة الحديد الاختلاف ناتج عن أن العزم المداري للإلـكترون *d*3 يكون مخمداً في البلورة.

معيار يا ًتشير البنية الميكرو ية إلى مميزات مثل مقاس حُبيبة مادة متبلورة و أخرى ٺتعلق بعيوب المواد، (الحُبيبة هي بلورة أحادية في مادة مركبة من بلورات كثيرة.) البنية الميكرو ية لمادة في المستوى الميكروي حيث مقاس الطول أكبر من *µ*m100 ، الميزات التي تؤلف constitute البنية الميكرو ية ٺتضمن المسامية, غلاف السطح، و التصدعات الميكرو ية الداخلية والخارجية. سنضمن الفصل بدراسة شيء من أشكال 02

03

01

$$
B_{\text{sat}} = \mu_0 M_{\text{sat}} \boxed{1}
$$
  
\n
$$
B_{\text{sat}} = \left(4\pi \times 10^{-7} \frac{\text{Wb}}{\text{A} \cdot \text{m}}\right)
$$
  
\n
$$
B_{\text{sat}} = 3.96 \frac{\text{Wb}}{\text{m}^2} = 3.96 \text{ tesla}
$$
  
\n
$$
\rho = \frac{(x)(12 \text{ g/mol})}{(2.55 \times 10^{-8} \text{ cm})(6.022 \times 10^{23})}
$$

<span id="page-22-0"></span>
$$
0.9972 = \frac{14x}{56.2}
$$
\n
$$
x = 2x
$$
\n
$$
x = 3x
$$
\n
$$
x = 2x
$$
\n
$$
x = 3x
$$
\n
$$
x = 3x
$$
\n
$$
x = 3x
$$
\n
$$
x = 3x
$$
\n
$$
x = 3x
$$
\n
$$
x = 3x
$$
\n
$$
x = 3x
$$
\n
$$
x = 3x
$$
\n
$$
x = 3x
$$
\n
$$
x = 3x
$$
\n
$$
x = 3x
$$
\n
$$
x = 3x
$$
\n
$$
x = 3x
$$
\n
$$
x = 3x
$$
\n
$$
x = 3x
$$
\n
$$
x = 3x
$$
\n
$$
x = 3x
$$
\n
$$
x = 3x
$$
\n
$$
x = 3x
$$
\n
$$
x = 3x
$$
\n
$$
x = 3x
$$
\n
$$
x = 3x
$$
\n
$$
x = 3x
$$
\n
$$
x = 3x
$$
\n
$$
x = 3x
$$
\n
$$
x = 3x
$$
\n
$$
x = 3x
$$
\n
$$
x = 3x
$$
\n
$$
x = 3x
$$
\n
$$
x = 3x
$$
\n
$$
x = 3x
$$
\n
$$
x = 3x
$$
\n
$$
x = 3x
$$
\n
$$
x = 3x
$$
\n
$$
x = 3x
$$
\n
$$
x = 3x
$$
\n
$$
x = 3x
$$
\n
$$
x = 3x
$$
\n
$$
x = 3x
$$
\n
$$
x = 3x
$$
\n
$$
x = 3x
$$
\n
$$
x = 3x
$$
\n
$$
x = 3x
$$
\n
$$
x = 3x
$$
\n
$$
x = 3x
$$
\n
$$
x = 3x
$$
\n<

$$
B_{\text{sat}} = \mu_0 M_{\text{sat}} \quad \boxed{04}
$$

$$
B_{\text{sat}} = \left(4\pi \times 10^{-7} \frac{\text{Wb}}{\text{A} \cdot \text{m}}\right) \left(3.15 \times 10^6 \frac{\text{A}}{\text{m}}\right)
$$

$$
B_{\text{sat}} = 3.96 \frac{\text{Wb}}{\text{m}^2} = 3.96 \text{ tesla}
$$

مبدأ أووفباو اكتب التركيب الممكن للعدد الكمومي الرئيس والعدد الكمومي السمتي لكل طبقة كمومية، التركيب لكل طبقة كمومية يجب أن ت ُكتب على خط منفرد، كلما زاد العدد الكمومي الرئيس بواحد- عدد التركيبات يزيد مع كل طبقة تزيد بواحد-(أي كل سطر أطول بعنصر واحد من السطر السابق)، ارسم أسهم خلال الأسطر بشكل قطري من الأعلى يمين إلى الأدنى باتباع الأسهم نحصل على ترتيب السو يات الطاقية المتبأ به لكل سو ية كمومية مملوءة على سبيل المثال وفق مبدأ أووفباو تكون البنية الاكترونية للحديد، عدده الذري 26 05

 $1s<sup>2</sup>2s<sup>2</sup>2p<sup>6</sup>3s<sup>2</sup>3p<sup>6</sup>4s<sup>2</sup>3d<sup>6</sup>$ 

اصطلاحا ً الأعداد الكمومية الرئيسة ت ُرتب من الأخفض إلى الأعلى عند كتابة التركيب الاكتروني، بالتالي ي ُكتب التركيب الاكتروني للحديد

$$
1s^22s^22p^63s^23p^6 \qquad \overline{3d^64s^2}
$$

$$
3d
$$
ن  
جلان $3d$ ن

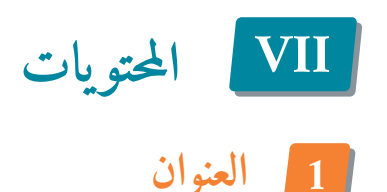

تم وضع عنوان افتراضي "الفهرس" لـكن بإمكانك تغيره باستخدام الأمر:

<span id="page-23-6"></span><span id="page-23-1"></span><span id="page-23-0"></span> $1\%$  For exemple : <sup>2</sup> \addto\captionsarabic{\**renewcommand**{\contentsname}{<arabic title>}}

كما ترون، العنوان هو"مسار"؛ عندما يكون العنوان أطول من الافتراضي فإنه قد يتعدى على الفهرس نفسه؛ يجب بعد ذلك أن نتحكم في "المسار"

<span id="page-23-2"></span>1 \setlength{\controltoctitle}{0.1cm} % for exemple

القيمة الإفتراضية للتحكم هي cm 0*.*25

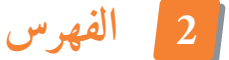

يتم وضعه بالأمر:

<span id="page-23-3"></span>1 \tableofcontents

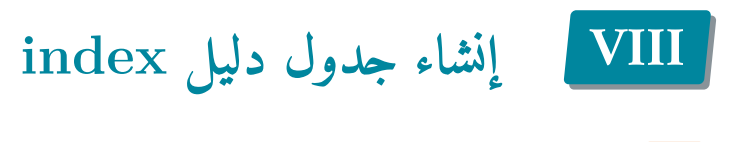

**1**1 **تحديد عدد الأعمدة**

بشكل إفتراضي تم ضبط الدليل بعمودين، وتتم معالجته باستخدام الأمر التالي:

<span id="page-23-5"></span><span id="page-23-4"></span><sup>1</sup> \**def**\**nbcolindex**{<number of columns>} <sup>2</sup> % Exemple : <sup>3</sup> \**def**\**nbcolindex**{1} % for 1 column

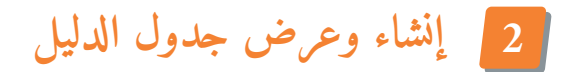

أذكرك أنه يجب عليك وضع الأمر:

في ديباجة الوثيقة، والأمر

<sup>1</sup> \**printindex**

حيث يمكنك عرض جدول الدليل. بالإضافة لأنه يمكنك تغيير العنوان "جدول الدليل" باستخدام الأمر:

1 \renewcommand{\indexname}{<name personalty>}

إضافة ً يجب عليك إنشاء ملف "index "باستخدام سطر الأوامر (في طرفية نظام جهازك أو عن طر يق محرر L<sup>A</sup>TEXالخاص بك مثل TEXMaker بالضغط على المفتاح :([12F[

<sup>1</sup> **makeindex** %.idx

سترى النتيجة في الصفحة الأخيرة.

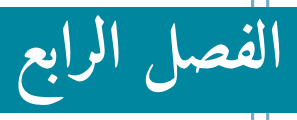

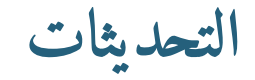

<span id="page-26-0"></span>**2013 aug 18** ثمة مشكلة مع إظهار الترميز 8utf وتم إصلاحها.

**2016 may 8** إنشاء أمر breakbox\.

**2016 sep 7** حُلت ثغرة في تصميم التدريبات والتصحيحات ، وتم إنشاء الأمرين \DefineNewBoxLikeRem, \DefineNewBoxLikeDef

<span id="page-28-0"></span>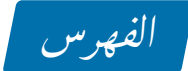

```
التدريبات: إدراج عبارات التدريبات, 19
                            أطوال, 8
                             7
                           أوامر, 17
             إعادة تعر يف مستطيل, 16
      التدريبات: إدراج التصحيحات, 21
                        المحتو يات, 24
             11
                     تعر يف الألوان, 7
                           خطوط, 7
                         خيارات, 5
                   عنوان الأنشطة, 18
                           غلاف, 9
                   قطع المستطيل, 15
                  مستطيل الأمثلة, 12
                  مستطيل البراهين, 13
                مستطيل التعر يفات, 11
                مستطيل الخاصيات, 12
                  مستطيل الطرائق, 11
```

```
مستطيل الملاحظة, 11
مستطيل النظر يات, 12
```